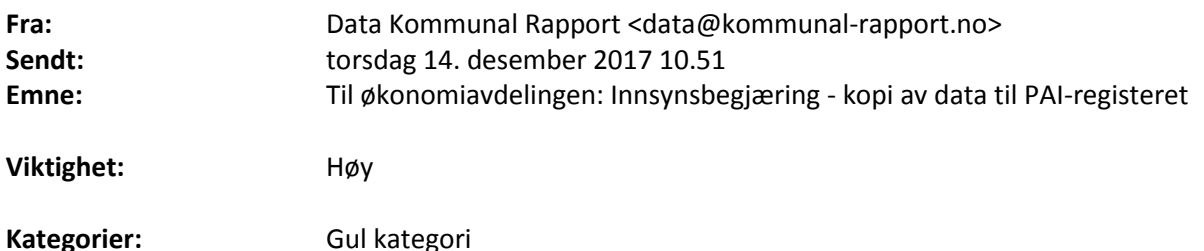

Vi ber om kopi av fila (fylkes)kommunen har sendt til KS (frist 15.12.2016) med data til PAI-registeret. Kommunal Rapport kan ikke få disse dataene fra KS. Samtidig er datafila et offentlig dokument som inneholder informasjon det ikke er adgang til å unnta fra offentlighet, med unntak av personnummer – hvor det er adgang, men ikke plikt, til å unnta for innsyn.

Kommunal Rapport har ikke behov for personnumrene. Dersom (fylkes)kommunen leverer PAI-filen slik den ble levert til KS uredigert - det vil si med personnummeret «intakt» - vil Kommunal Rapport ved mottak slette disse fem sifrene fra filen.

Om dere ikke er komfortable med å oversende fila med personnummer, kan dere fjerne disse ved å erstatte karakter nummer 11-15 på hver linje med XXXX. Du kan også benytte vårt eget verktøy for akkurat denne sladdingen. Du kan laste opp fila på vår sikre server her[: https://converter.kr24.no/](https://converter.kr24.no/) da fjernes de fem siste sifrene i personnummeret. Kommunal Rapport mottar da automatisk en fil med XXXX i stedet for de fem siste sifrene. Den samme fila vil i de fleste nettlesere også bli lastet ned automatisk til din nedlastingsmappe.

## **Vi ønsker innsyn i det samme formatet som filen ble sendt til KS.**

Denne eposten er sendt til postmottaket og til personen som leverte oss tilsvarende data i fjor.

Eventuelle spørsmål kan rettes til [data@kommunal-rapport.no.](mailto:data@kommunal-rapport.no)

Med vennlig hilsen Ole Petter Pedersen Nyhetsredaktør Kommunal Rapport

Teknisk informasjon:

Hvis dere vil fjerne personnumrene selv, kan det gjøres enkelt i Excel ved å erstatte karakter 11-15 i tekststrengen med XXXXX. Det kan gjøres slik i en norsk excelutgave:

## =KJEDE.SAMMEN(VENSTRE(A1;10);"XXXXX";HØYRE(A1;LENGDE(A1)-15))

A1 erstattes da med korrekt cellereferanse.

Dette kan også gjøres via programmeringsspråket VBA, noe som er raskere i kommuner med mange ansatte. Nederst har jeg limt inn koden for å kjøre en slik rutine. Rutinen forutsetter at arbeidsboka med lista er aktiv, og at data finnes i første ark i arbeidsboka. Den opprinnelige strengen blir erstattet av en streng med XXXX i stedet for personnummer. Bare bruk denne framgangsmåten om du har brukt VBA før

Sub XePersonnr()

```
Dim ws As Worksheet
Dim sr As Long
Dim aD(), rD As Range, ant As Long
Set ws = ActiveWorkbook.Sheets(1)
With ActiveSheet
    sr = .Cells(.Rows.Count, "A").End(xlUp).Row
End With
Set rD = ws.Range('A1:A'' & sr)ant = rD. Count
ReDim aD(ant)
aD = rD.Value
' Erstatter 11-15 med X
' Lager ny streng av 1-10, XXXXX og resten av strengen minus 15 
første karakterer
For x = 1 To sr
   ant = Len(aD(x, 1))
   aD(x, 1) = Left(aD(x, 1), 10) & "XXXXX" & Right(aD(x, 1), ant -
15)
Next x
rD = aDEnd Sub
```